## Podręcznik użytkownika

# **L207WT**

 $\mathbf{P}_{\text{rzed}}$  użyciem tego urządzenia przeczytaj uważnie uwagi podane w

rozdziale Środki ostrożności.

Przechowuj Podręcznik użytkownika (CD) w dostępnym miejscu, aby korzystać z niego w przyszłości.

 $\boldsymbol{W}$  razie potrzeby skorzystania z serwisu należy podać informacje

znajdujące się na tabliczce umieszczonej na produkcie.

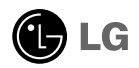

To urządzenie zostało zaprojektowane i wyprodukowane w sposób zapewniający Twoje bezpieczeństwo osobiste, jednak niepoprawne jego użycie może spowodować ryzyko porażenia pradem elektrycznym lub niebezpieczeństwo pożaru. Aby umożliwić poprawne działanie wszystkich środków bezpieczeństwa wbudowanych do tego monitora, należy przestrzegać nastepujących podstawowych zasad instalacji, u˝ytkowania i serwisu.

#### **Bezpieczeństwo**

Należy używać tylko przewodu zasilania dostarczonego wraz z urządzeniem. W razie<br>użycia innego przewodu zasilania należy sprawdzic, czy jęst on zgodny ze stosownymi<br>normanni krajowymi, jesli nie był dostarczony przez sprze

Przewód zasilania jest używany jako główne urządzenie odłączające. Sprawdź, czy po instalacji urządzenia sieciowe gniazdko ścienne jest tatwo dostępne.

Zasilaj monitor tylko ze źródła energii wskazanego w danych technicznych w niniejszym podręczniku lub podanego na monitorze. W razie braku pewności co do rodzaju zasilania w domu należy porozumieć się ze sprzedawcą.

Przeciążone gniazda sieci prądu zmiennego i przedłużacze są niebezpieczne. Równie niebezpieczne są wystrzepione przewody zasilania i uszkodzone wtyczki. Mogą one spowodować niebezpieczeństwo porażenia pradem elektrycznym lub niebezpieczeństwo pożaru. Skontaktuj się z technikiem serwisu w celu wymiany. Nie otwieraj monitora.

Wewnatrz nie ma elementów przeznaczonych do obsługi przez użytkownika.

- Wewnatrz nie ma elementów przeznaczonych do obsługi przez użytkownika.
- Nawet kiedy wyłącznik jest w stanie OFF (Wyłączony), wewnątrz występują niebezpieczne wysokie napiecia.
- Jeśli monitor nie działa prawidłowo, skontaktuj się ze sprzedawca.

Aby uniknać obrażeń ciała:

- Nie ustawiaj monitora na pochylonej półce, jeśli nie będzie prawidłowo umocowany.
- **Używaj tylko podstawy zalecanej przez producenta.**
- Nie wolno uderzaç w ekran ani rzucaç w jego kierunku ˝adnych przedmiotów. Mo˝e to spowodować uszkodzenie ciała lub produktu.

Aby zapobiec po˝arowi lub innemu zagro˝eniu:

- Zawsze wyłączaj monitor, jeśli opuszczasz pokój na dłużej niż na chwilę. Nigdy nie pozostawiaj monitora w∏àczonego wychodzàc z domu.
- Zadbaj, aby dzieci nie wrzucały ani nie wkładały żadnych przedmiotów do otworów obudowy monitora. Na niektórych częściach wewnętrznych występują wysokie napięcia.
- Nie dodawaj akcesoriów, które nie zostały przeznaczone do tego monitora.
- Gdy monitor jest pozostawiony bez nadzoru przez dłuższy czas, wyjmij wtyczkę z gniazdka ściennego.
- W czasie burzy z wyładowaniami atmosferycznymi nigdy nie dotykaj przewodu zasilającego ani sygnałowego, gdyż jest to bardzo niebezpieczne i może spowodować porażenie prądem elektrycznym.

#### Instalacja

Zadbaj, aby nic nie leżało na przewodzie zasilania ani nic po nim nie przejeżdżało oraz nie ustawiaj monitora w miejscu, w którym przewód zasilania jest nara˝ony na uszkodzenie.

Nie korzystaj z monitora w pobliżu wody, czyli np. blisko wanny, umywalki, zlewu kuchennego, pralki, w wilgotnej piwnicy lub w pobliżu basenu pływackiego. Monitory mają w obudowie otwory wentylacyjne, aby umożliwić odprowadzanie ciepła wytwarzanego w czasie pracy. Jeśli te otwory zostana zasłoniete, gromadzace się ciepło może spowodować uszkodzenie i w jego następstwie niebezpieczeństwo pożaru. Dlatego NIE WOLNO:

- Zasťaniać dolnych otworów wentylacyjnych, ustawiając monitor na łóżku, sofie, kocu itp.
- Ustawiać monitora w obudowie, jeśli nie bedzie zapewniona należyta wentylacja.
- Zasłaniać otworów wentylacyjnych tkaniną lub innym materiałem.
- Ustawiać monitora w pobliżu grzejnika, nad grzejnikiem lub innym źródłem ciepła.

Nie wolno przecierać ani uderzać aktywnej matrycy LCD żadnym twardym przedmiotem, gdyż może to doprowadzić do jej trwałego porysowania, zmatowienia lub zniszczenia

Nie wolno przez dłuższy czas naciskać palcem ekranu LCD, ponieważ może to spowodowaç powstawanie obrazów wtórnych.

Na ekranie mogą pojawiać się uszkodzone punkty, na przykład czerwone, zielone lub niebieskie plamki. Nie ma to jednak wpływu na sprawność monitora

Aby na monitorze LCD uzyskać jak najlepsza jakość obrazu, należy stosować zalecana rozdzielczość. Ustawienie innej rozdzielczości może spowodować przeskalowanie lub inne przetworzenie obrazu wyświetlanego na ekranie. Jest to jednak naturalna cecha panelu LCD o ustalonej rozdzielczości.

#### **Czyszczenie**

- Przed czyszczeniem ekranu LCD należy odłaczyć zasilanie
- Stosować lekko wilgotną (nie mokrą) ściereczkę. Nie wolno używać aerozoli bezpośrednio na ekran monitora, ponieważ nadmiar rozpylanej cieczy może spowodować porażenie prądem elektrycznym.

#### Pakowanie

■ Nie należy wyrzucać oryginalnego opakowania i pudełka. Stanowią one idealny pojemnik do transportowania urządzenia. Kiedy urządzenie jest przewożone w inne miejsce, nale˝y je zapakowaç w oryginalne opakowanie.

#### Z∏omowanie

- Lampa fluoroscencyjna użyta w tym produkcie zawiera niewielką ilość rtęci.
- Urządzenia tego nie należy wyrzucać wraz ze zwykłymi odpadami domowymi. Złomowanie tego produktu musi odbywać się zgodnie z lokalnymi przepisami.

Przed rozpoczeciem konfigurowania monitora należy się upewnić, że monitor, system komputerowy i inne dołączone urządzenia są wyłaczone.

### Montaż podstawy

- $1.$ Umieść monitor na miekkiej tkaninie ekranem skierowanym w dół.
- $2$  Sprawdź położenie nóżki (skierowana do przodu/tyłu), a następnie przymocuj ją do elementu na zawiasie tak, jak pokazano na ilustracji.

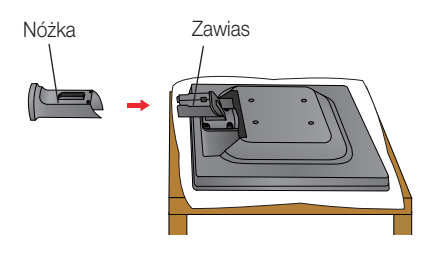

**3.** Przymocuj podstawę do nóżki (przód, tyl), wsuwając ją w odpowiednim kierunku.

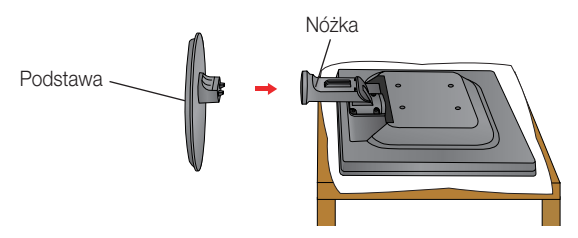

4. Przesuń osłone kabla w kierunku wskazanym strzałką tak, aby zachodziła na nóżke.

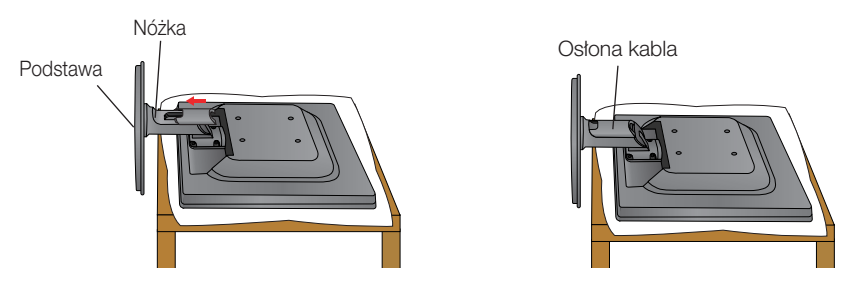

5. Po zmontowaniu wszystkich elementów ostrożnie podnieś monitor i ustaw go ekranem do przodu.

Ważne

- Na tej ilustracji przedstawiono ogólny sposób połaczenia. Twój monitor może się różnić od elementów pokazanych na rysunku.
- Nie przenoś monitora w pozycji do góry nogami, trzymając go tylko za podstawę. Monitor może upaść i ulec uszkodzeniu lub zranić Cie w stope.

#### Demontaż podstawy

1. Połóż poduszkę lub miękką tkaninę na płaskiej powierzchni.

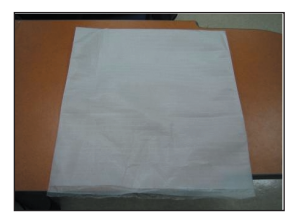

- 3. Naciśnij na osłonkę przewodów.
	-

2. Umieść monitor na poduszce lub tkaninie ekranem skierowanym w dó∏.

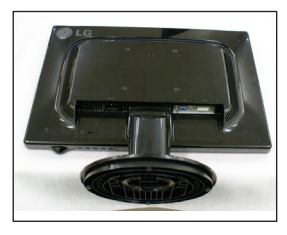

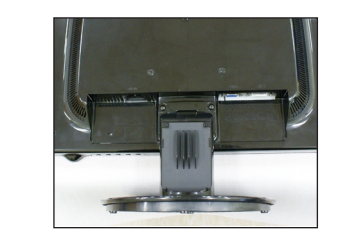

4. Wciśnij zatrzask wewnątrz, wyjmij podstawę ze wspornika podstawy.

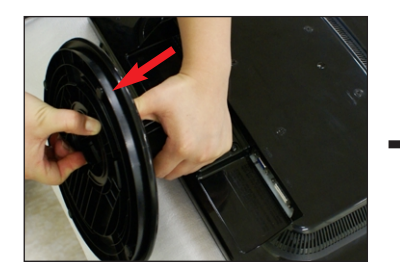

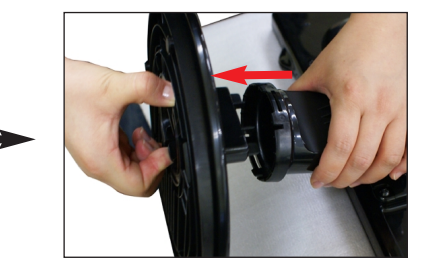

5. Delikatnie odciągnij nóżkę, aby odłączyć ją od elementu na zawiasie.

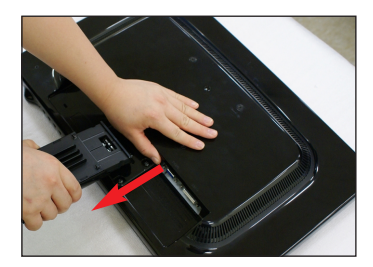

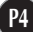

Przed rozpoczęciem konfigurowania monitora należy się upewnić, że monitor, system komputerowy i inne dołączone urządzenia są wyłączone.

#### Ustawianie pozycji wyświetlacza

- **1.** Wypróbuj ró˝ne sposoby wyregulowania pozycji panelu w celu zapewnienia sobie maksymalnego komfortu.
	- Zakres przechylenia: -3˚~20˚

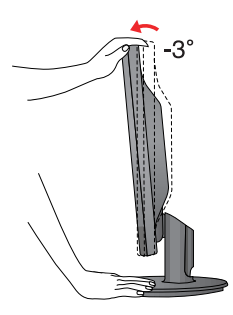

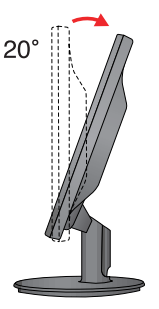

**Ergonomia** 

W celu zachowania wygodnej i ergonomicznej pozycji widzenia zaleca się, aby kąt odchylenia monitora od pionu nie przekraczał pięciu stopni.

### Korzystanie z komputera

- 1. Upewnij się, że komputer i produkt są wyłączone. Podłącz kable tak, jak na pokazano na schemacie **1 1 2 2 2 2**
- **A** Pod∏àcz kabel DVI
- **B** Podłącz kabel Dsub (PC)
- **C** Pod∏àcz kabel Dsub (MAC)

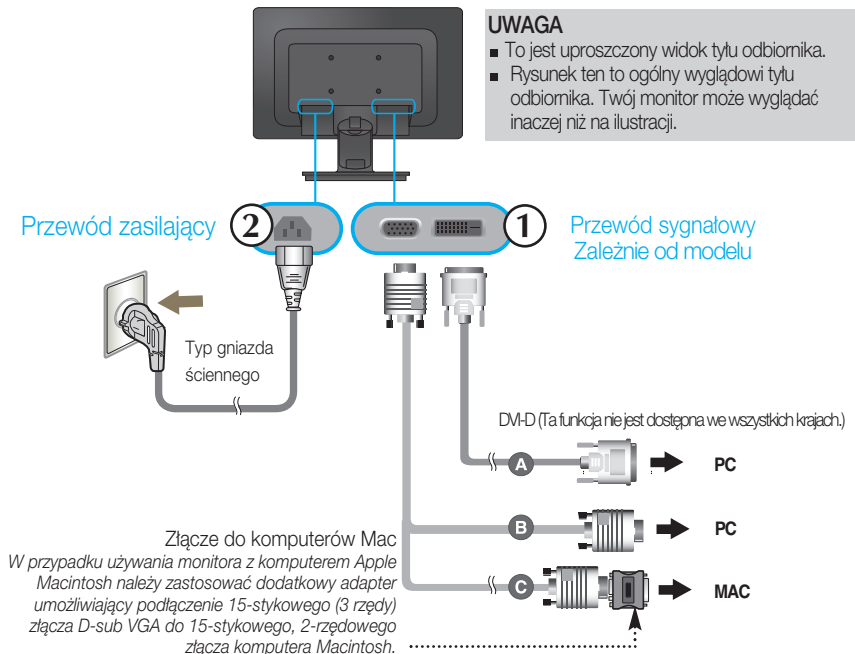

**2.** Przesuń osłonę kabla w kierunku wskazanym strzałką tak, aby zachodziła na nóżkę.

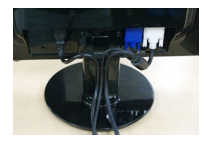

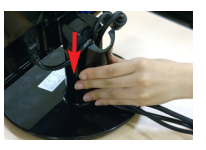

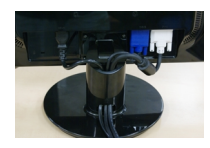

3. Naciśnij przycisk (<sup>I</sup>) na przednim panelu przełączania, aby właczyć zasilanie. Po właczeniu monitora jest automatycznie włączana "Funkcja automatycznego ustawiania obrazu". (Tylko w trybie analogowym)

**AUTOMATYCZNE USTAWIENIE PARAMETRÓW OBRAZU** 

#### UWAGA

"Funkcja automatycznego ustawiania obrazu"? Ta funkcja zapewnia optymalne ustawienia monitora. Gdy użytkownik po raz pierwszy podłączy monitor do komputera, funkcja ta automatycznie dostosuje ustawienia wyświetlacza optymalnie do sygnałów wejściowych.

Funkcja "AUTO/SET" (Auto/Ustaw)? Gdy podczas używania urządzenia lub po zmianie rozdzielczości wystąpią takie problemy jak rozmazany ekran, rozmazane litery, migotanie ekranu lub przekrzywienia ekranu, naciśnij przycisk funkcji "AUTO/SET" (Auto/Ustaw), aby poprawić rozdzielczość.

### Przyciski na panelu przednim

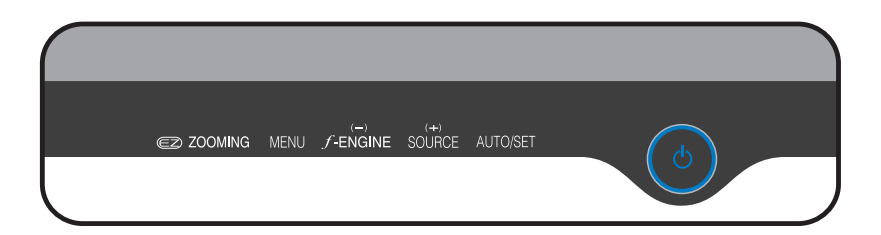

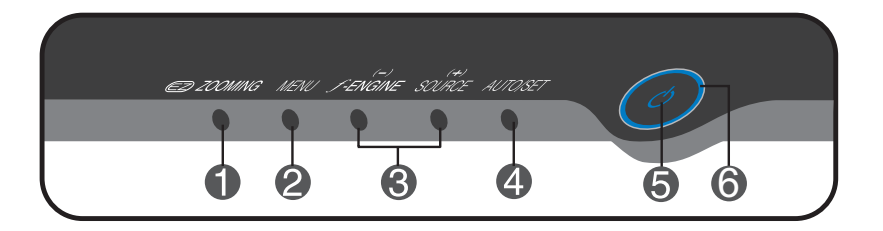

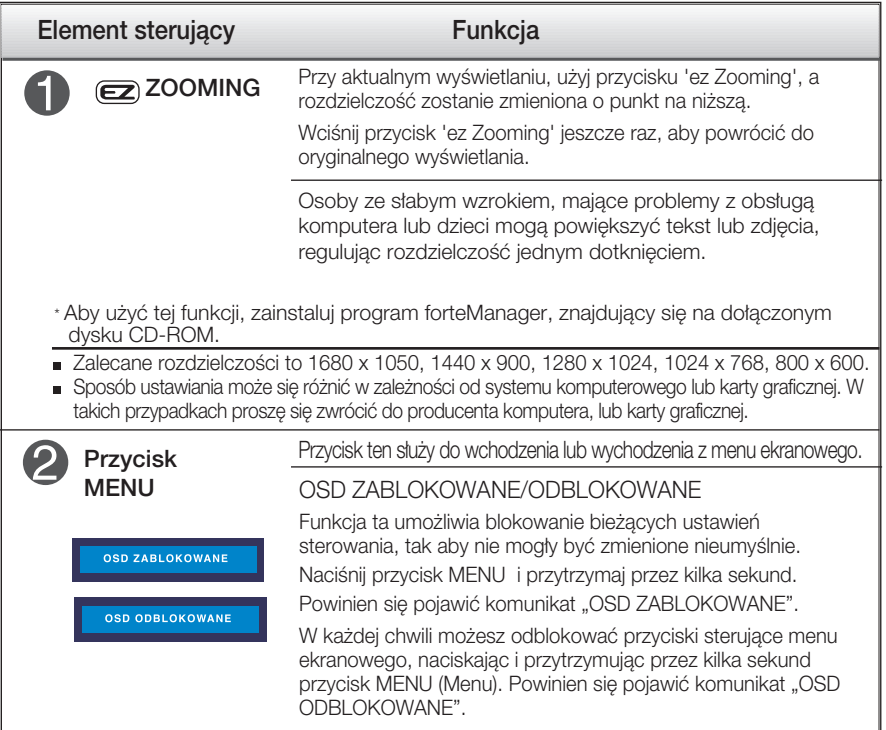

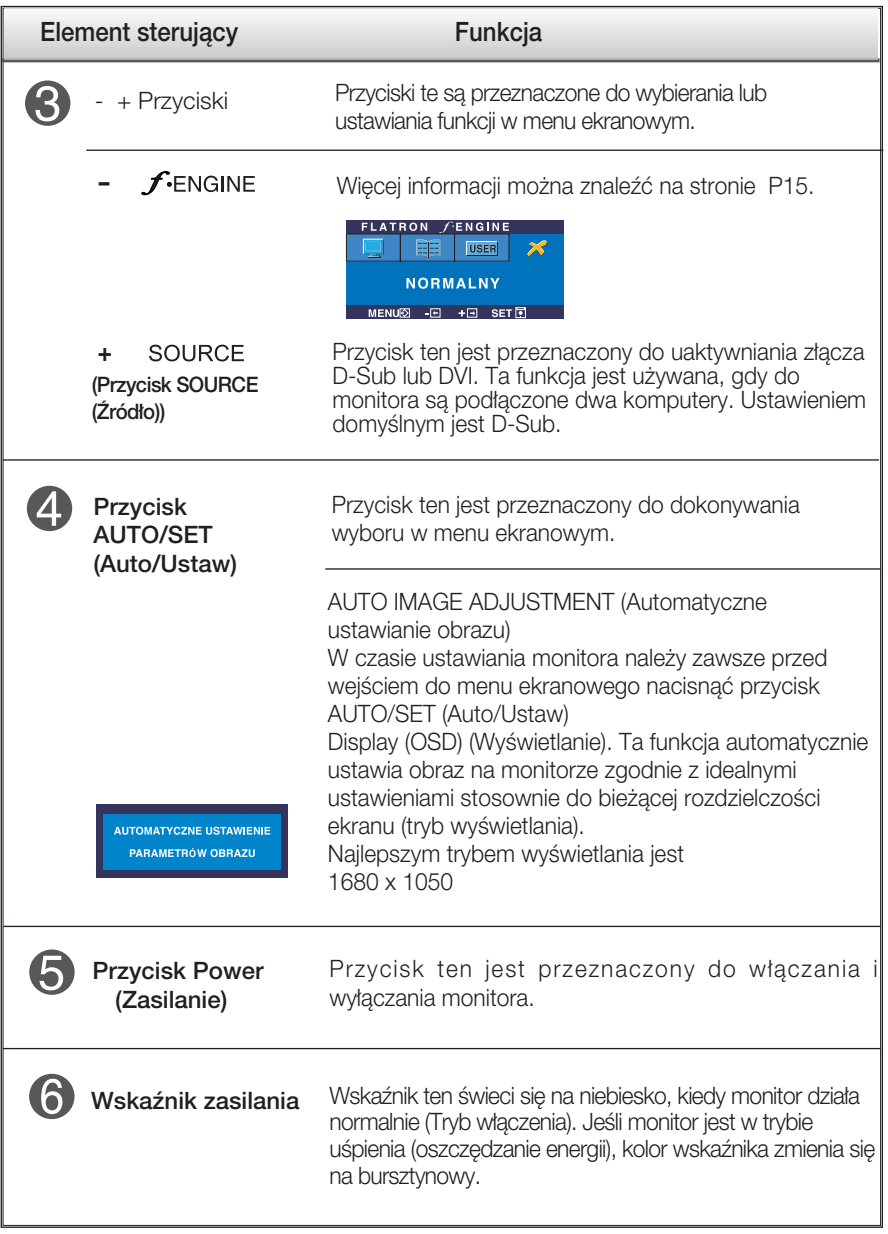

#### Regulacja ekranu

Za pomocà systemu menu ekranowego ustawianie rozmiarów obrazu, jego pozycji i parametrów pracy monitora jest łatwe i szybkie. W celu zaznajomienia użytkownika z elementami sterującymi poniżej podano krótki przykład.

Niniejszy rozdział zwiera opis dostępnych elementów regulacyjnych i wybieranych parametrów, które są dostępne za pomocą menu ekranowego.

UWAGA

■ Przed dokonaniem zmian regulacji obrazu należy zaczekać co najmniej 30 minut, aż monitor osiągnie stabilne warunki pracy.

Aby wykonać regulacje w menu ekranowym, należy postepować według poniższej procedury:

$$
MENU \rightarrow - + \rightarrow AUTO/SET \rightarrow - + \rightarrow MENU
$$

ျ Naciśnij przycisk MENU (Menu), po czym pojawi się główne menu ekranowe (OSD)

 $\mathfrak{D}\;$  Aby wybrać element sterujący, użyj - + lub przycisków. Kiedy żądana ikona zostanie podświetlona, naciśnij przycisk AUTO/SET (Auto/Ustaw).

**3** Użyj przycisków -/+, aby odpowiednio wyregulować obraz. Użyj przycisku AUTO/SET (Auto/Ustaw), aby wybraç inne elementy podmenu.

 $4!$  Naciśnii przycisk MENU jeden raz, aby wrócić do menu głównego w celu wyboru innej funkcji. Naciśnij przycisk MENU dwa razy, aby wyjść z menu ekranowego.

W poniższej tabeli przedstawiono menu sterowania, regulacji i ustawień menu ekranowego (OSD).

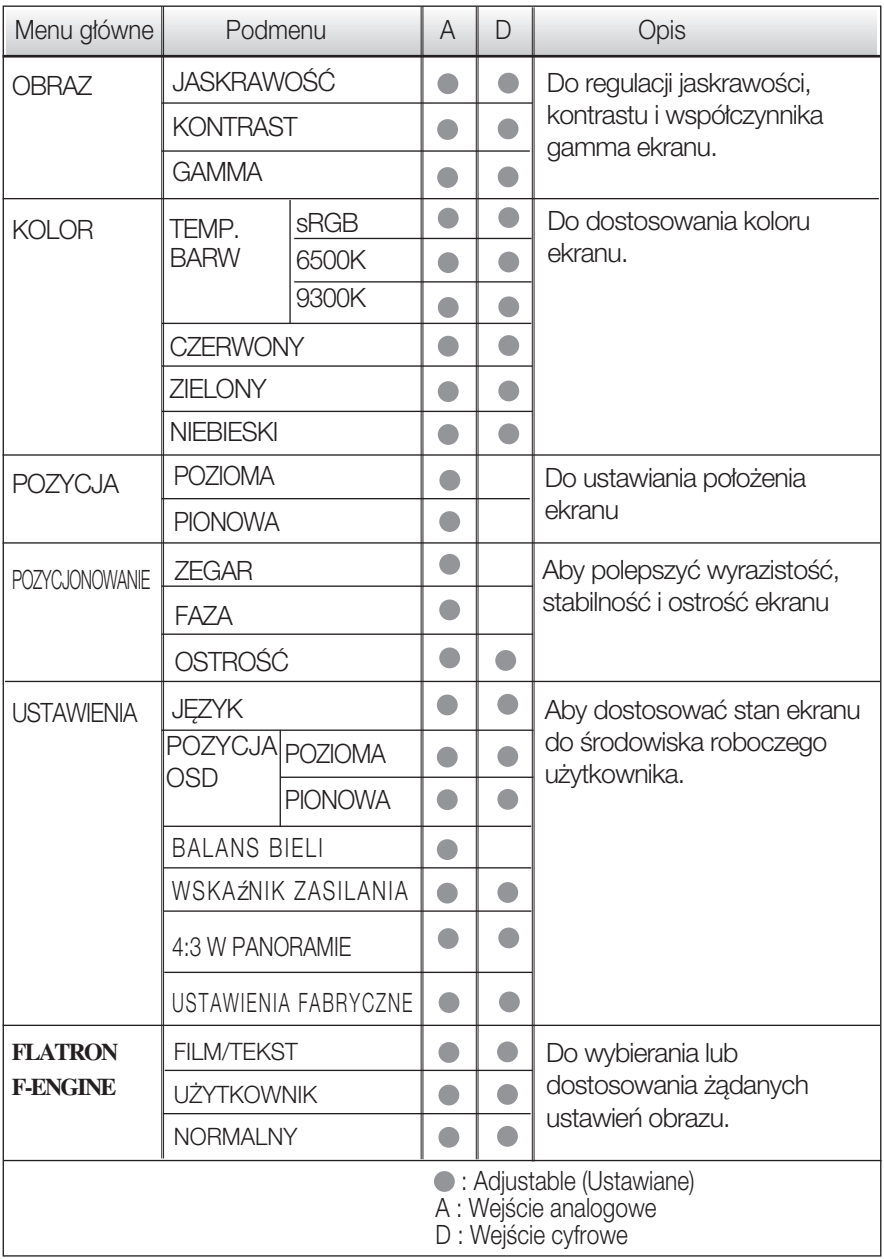

UWAGA

Kolejność ikon może się różnić zależnie od modelu (P10~P15).

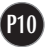

Przedstawiono procedure wybierania i regulacji parametrów w systemie menu ekranowego (OSD). Poniżej wymieniono ikony, ich nazwy oraz opisy wszystkich elementów pokazywanych w Menu.

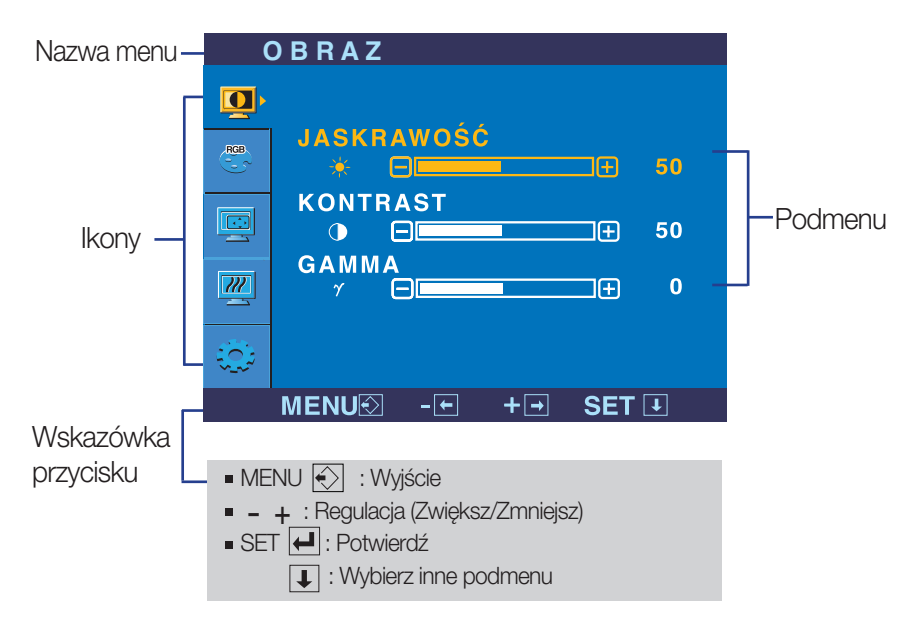

Naciśnij przycisk MENU, po czym pojawi się główne menu ekranowe (OSD).

#### UWAGA

Języki OSD (menu ekranowego) na monitorze mogą się różnić od przedstawionych w podręczniku.

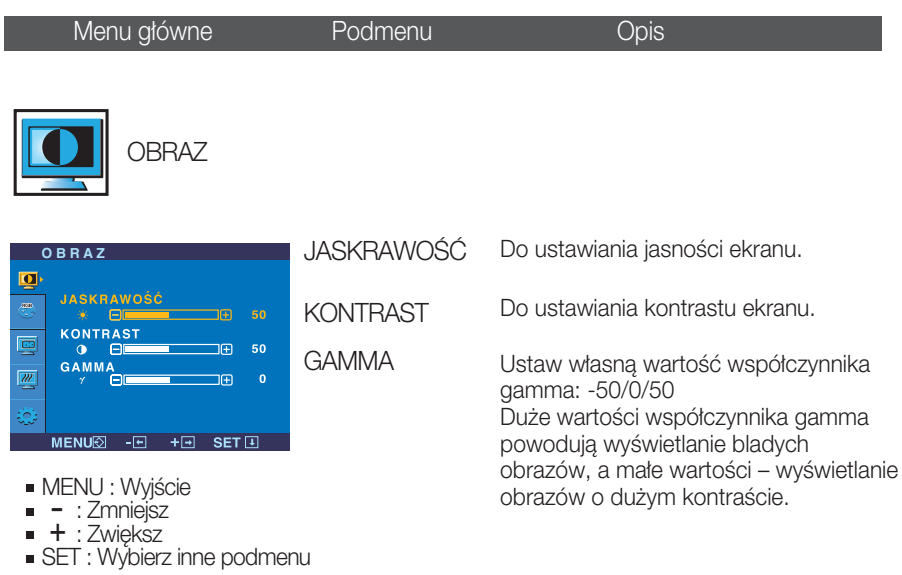

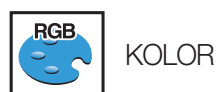

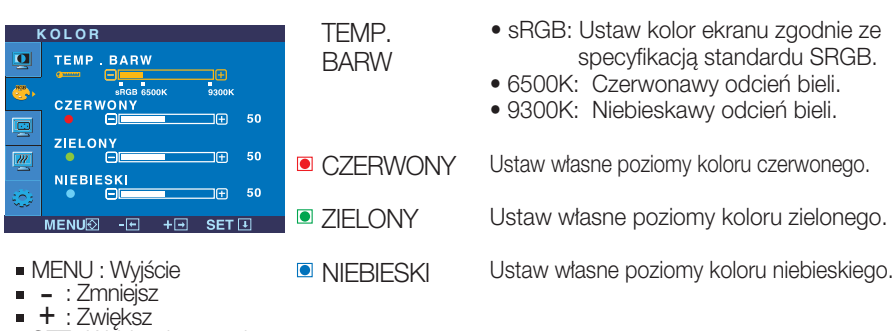

- : Zwiększ
- SET : Wybierz inne podmenu

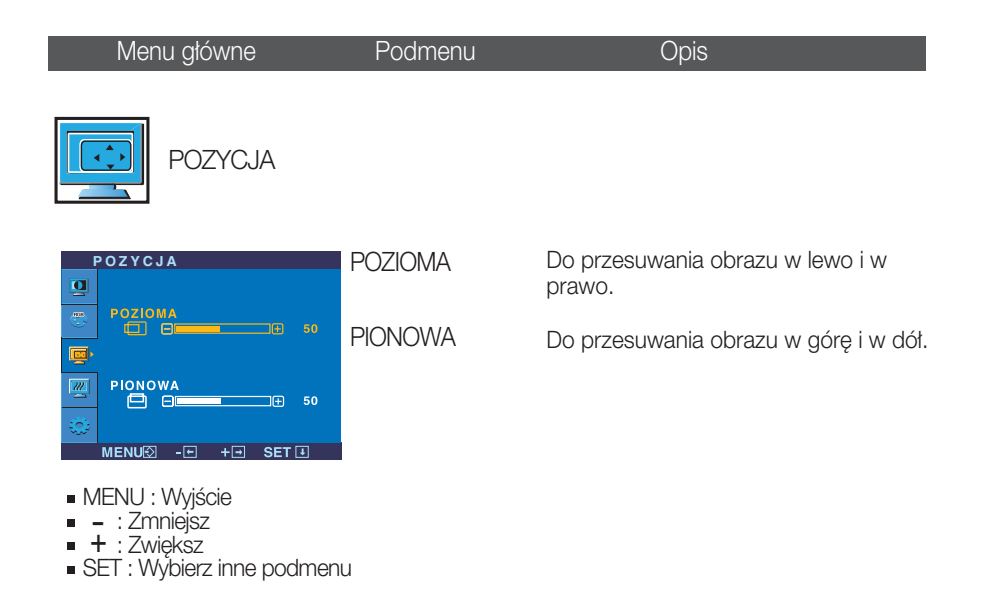

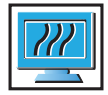

POZYCJONOWANIE

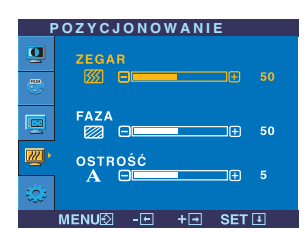

- **MENU** : Wyjście
- viervo : vvyjsk<br>= : Zmniejsz<br>- L : Zwielkez
- + : Zwiększ
- SET : Wybierz inne podmenu

ZEGAR FAZA Ta funkcja służy do minimalizacji pionowych pasków lub pasm widocznych w tle ekranu. Zmienia ona także poziomy rozmiar ekranu. Do ustawiania ostrości ekranu. Ta funkcja umożliwia usunięcie

poziomych szumów oraz zwiększenie czytelności i ostrości obrazu znaków.

OSTROSC Do ustawiania wyrazistości ekranu.

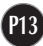

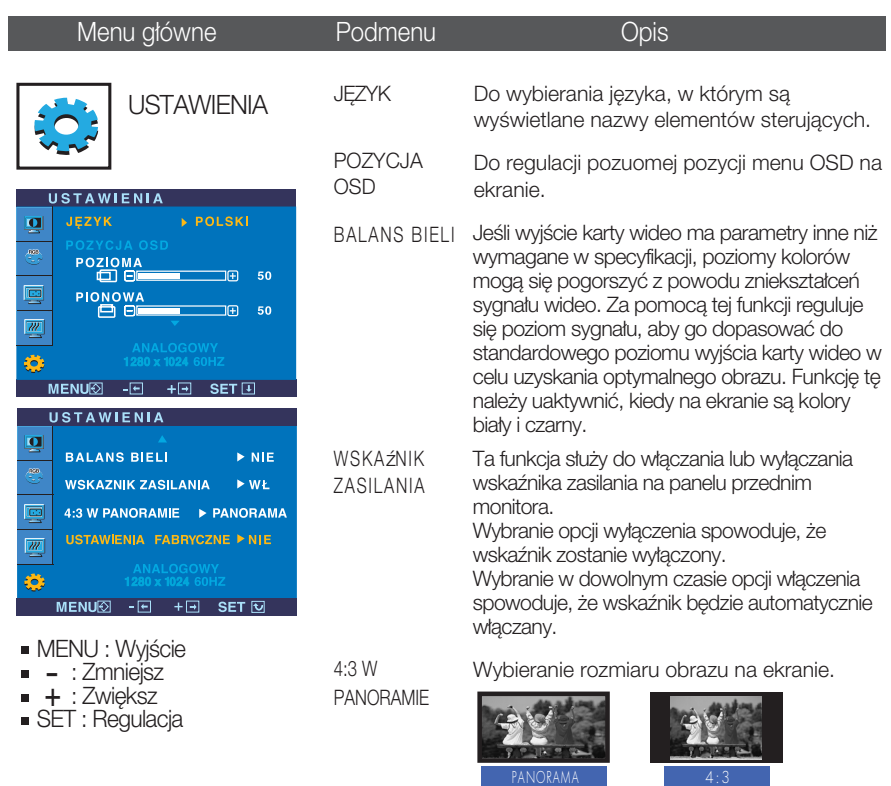

\*4:3 : W zale˝noÊci od wspó∏czynnika sygna∏u wejściowego wideo wielkość oryginału jest automatycznie optymalizowana.(Sygnał wejściowy 1280 x 1024 jest zmieniany na współczynnik 5:4, a sygnał 1024 x 768 na współczynnik 4:3).

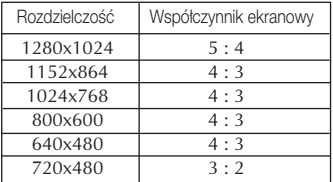

Sygnał wejściowy, dla którego funkcja 4:3 W PANORAMIE nie obsługuje opcji 4:3:

- 720 x 400, 1280 x 768, 1360 x 768, 1680 x 1050

USTAWIENIA FABRYCZNE

Przywracanie wszystkich domyślnych ustawień fabrycznych z wyjątkiem ustawienia "Język". Naciśnij przycisk – , aby natychmiast przywrócić<br>ustawienia fabryczne.

Jeśli to nie poprawi obrazu na ekranie, należy przywrócić domyślne ustawienia fabryczne. W razie potrzeby należy ponownie użyć funkcji równoważenia bieli. Funkcja ta może być włączona tylko wtedy, gdy sygnał wejściowy jest sygnałem analogowym.

**Exameter And SD poiawi sie po dotknieciu przycisku**  $f$ **-Engine – na monitorze.** 

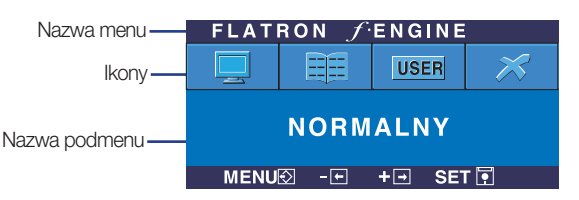

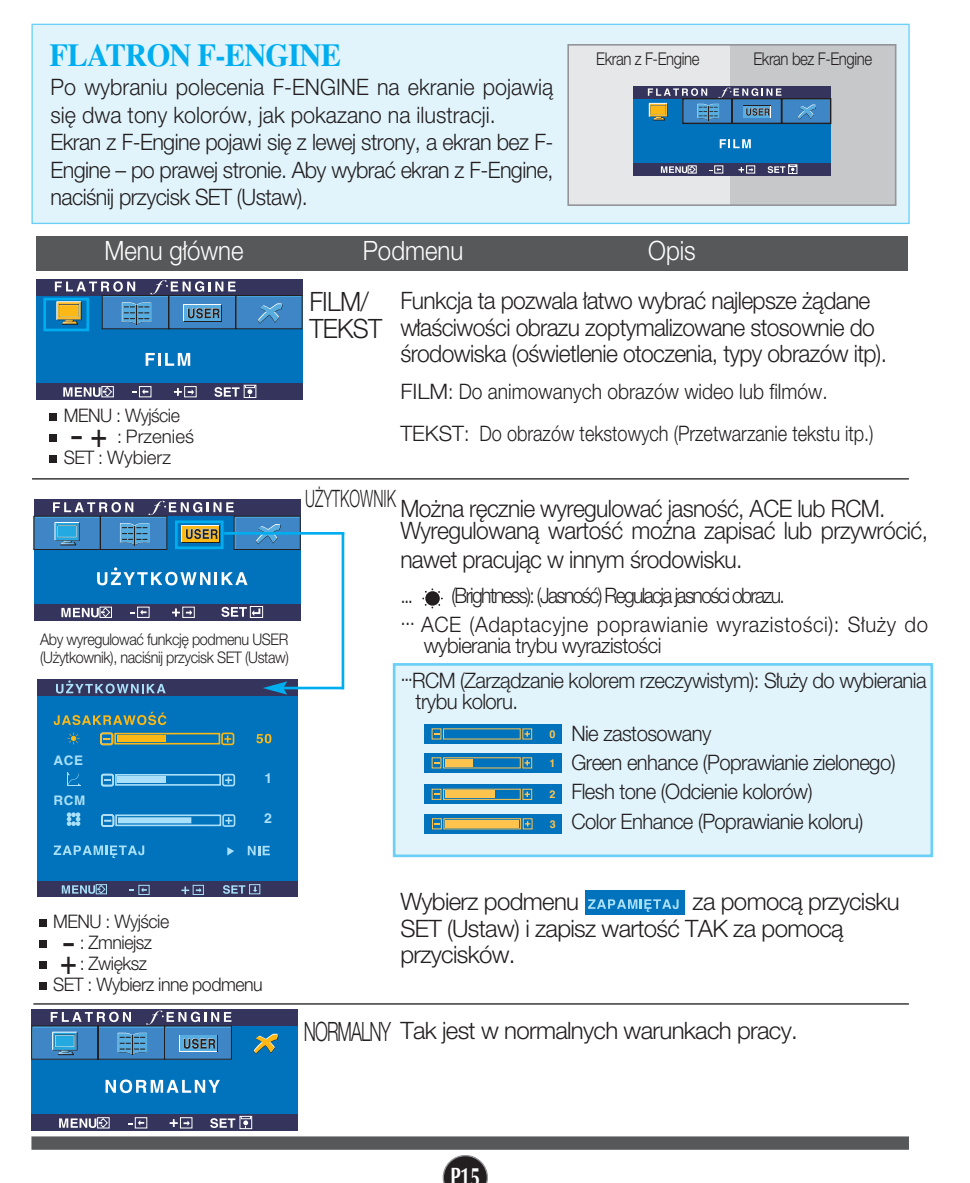

Przed wezwaniem serwisu sprawdź następujące symptomy.

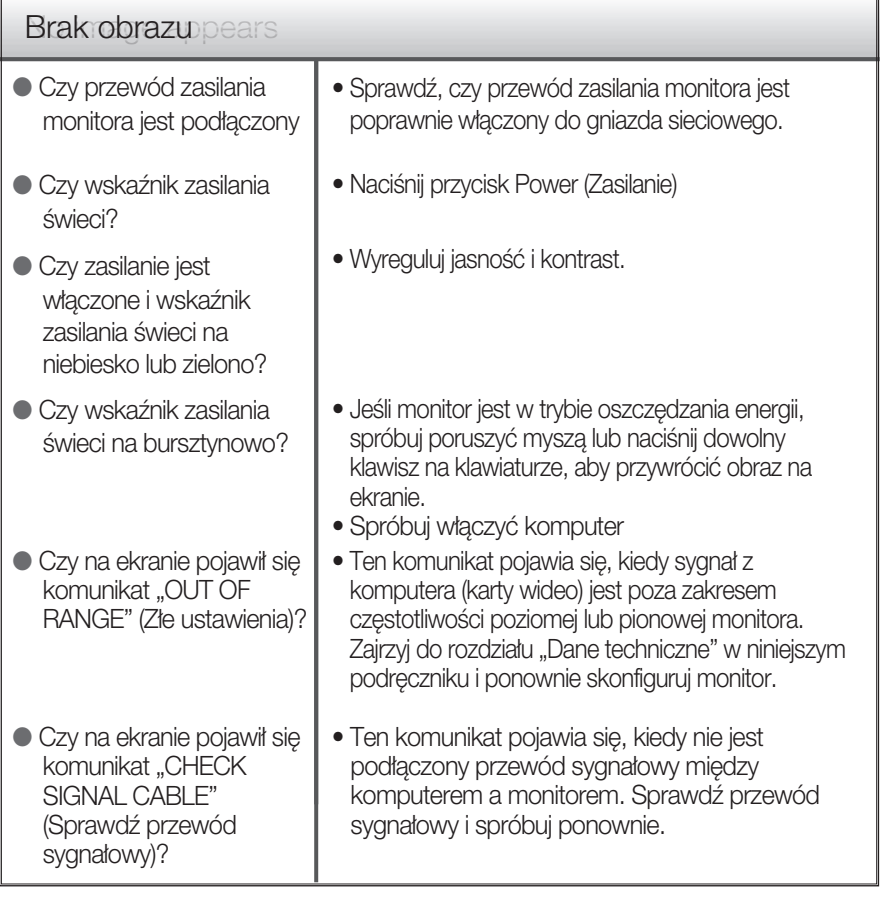

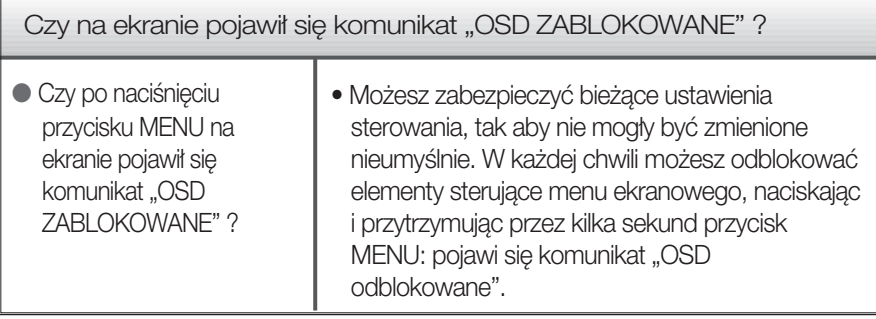

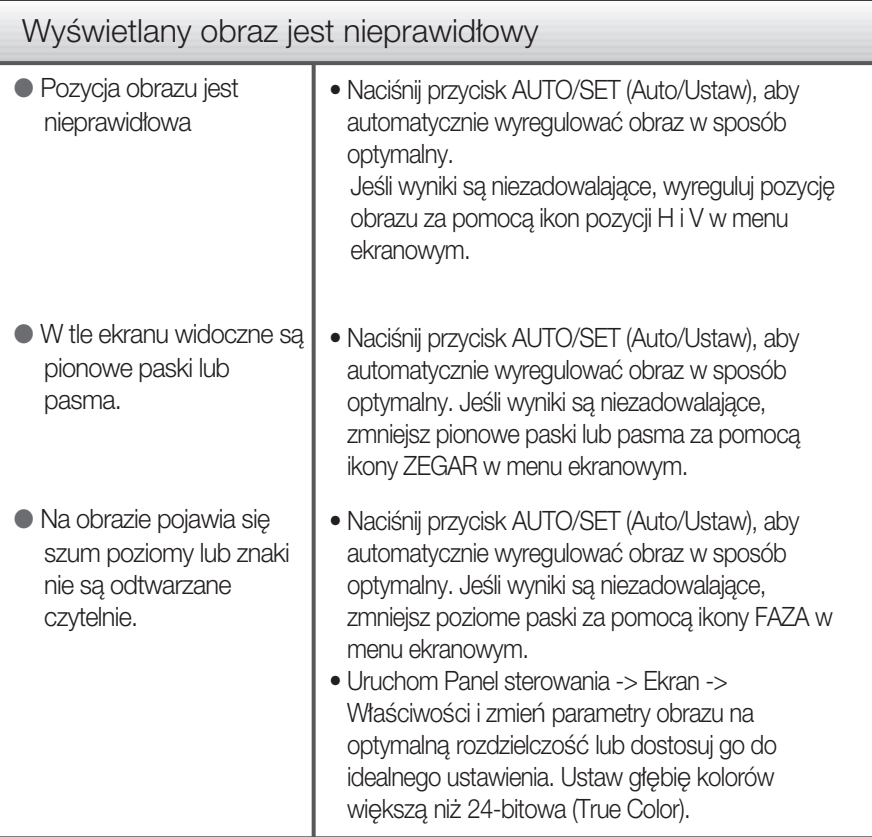

#### Ważne

- Sprawdê w komputerze Panel sterowania --> Monitor -->Ustawienia, aby zobaczyć, czy została zmieniona czestotliwość lub rozdzielczość. Jeśli tak, ponownie ustaw zalecaną rozdzielczość karty wideo
- Dlaczego warto ustawić optymalną rozdzielczość :Współczynnik proporcji wynosi 16:10. Jeśli rozdzielczość wejściowa jest inna niż 16:10 (na przykład 16:9, 5:4, 4:3), mogà wystàpiç takie problemy, jak rozmazane litery, rozmazany ekran, częściowo niewidoczny lub przekrzywiony ekran.
- Metody konfiguracji mogą być różne w przypadku różnych komputerów i systemów operacyjnych, a wspomniana wyżej rozdzielczość może nie być obsługiwana przez kartę wideo. W takim przypadku należy zapytać producenta komputera lub karty wideo.

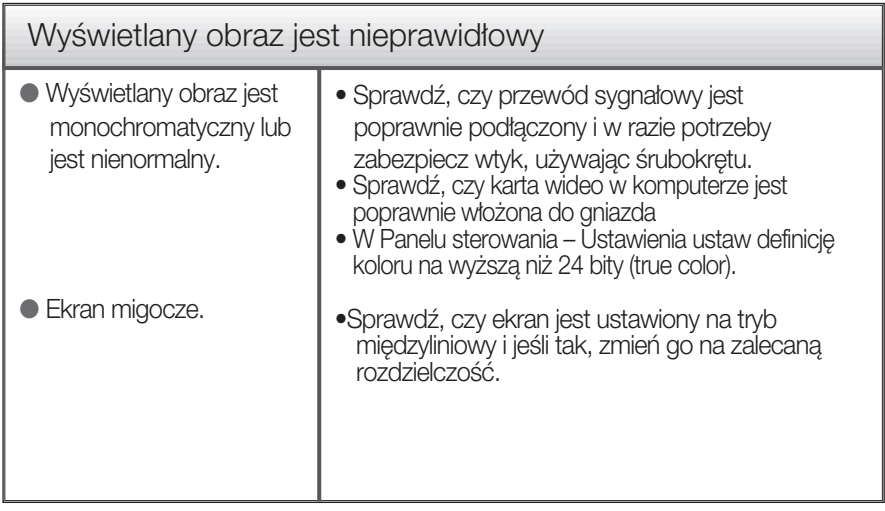

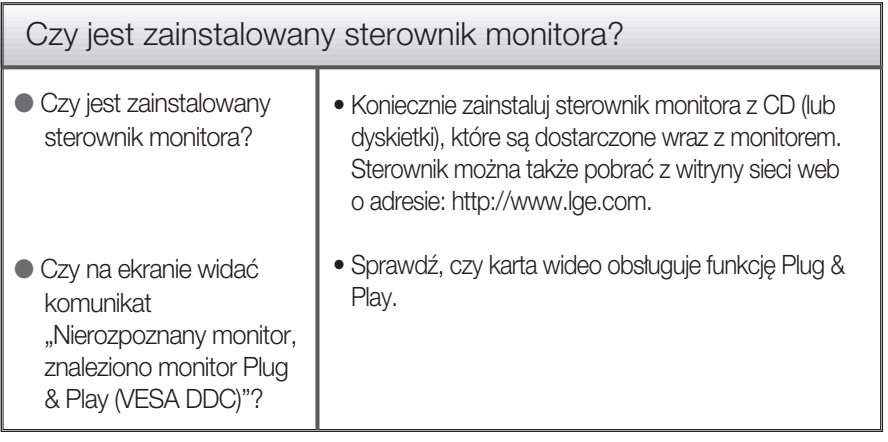

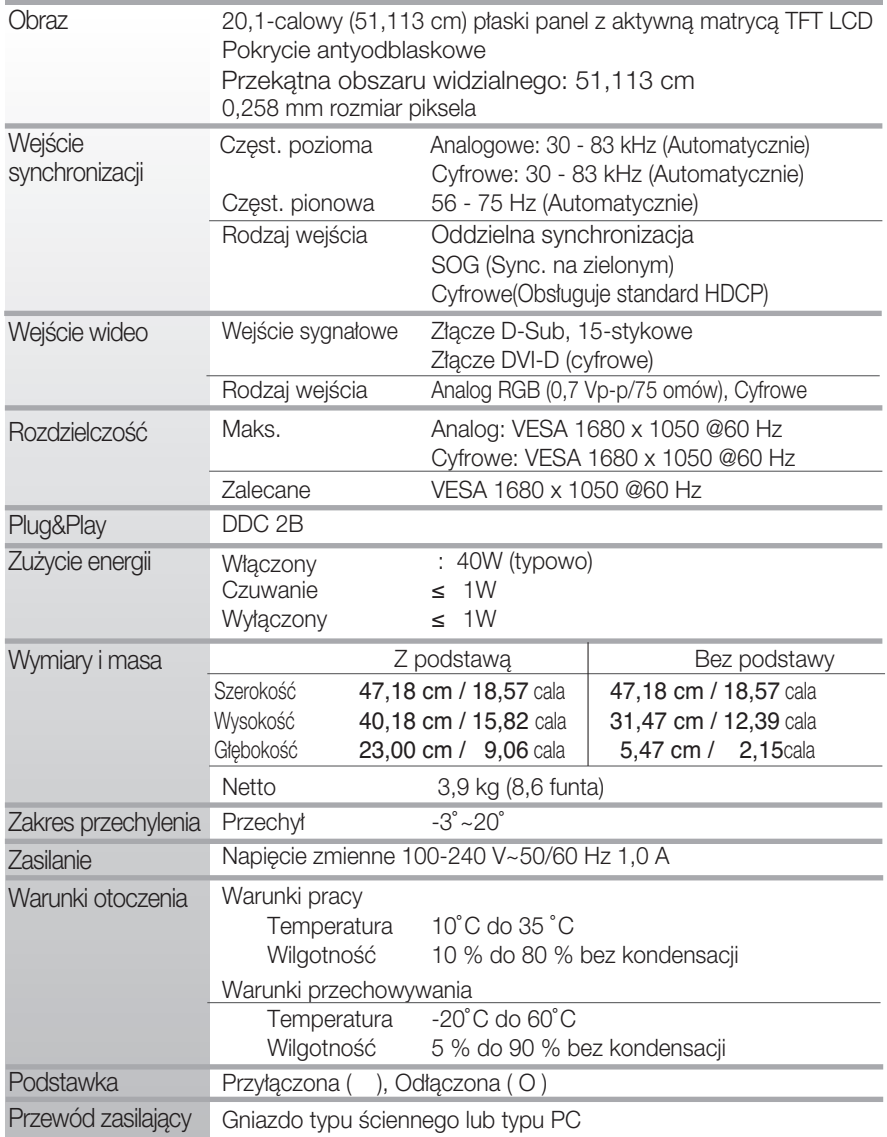

UWAGA

Informacje w tym dokumencie mogà ulec zmianie bez powiadomienia.

### Tryby wstępnie ustawione (Rozdzielczość)

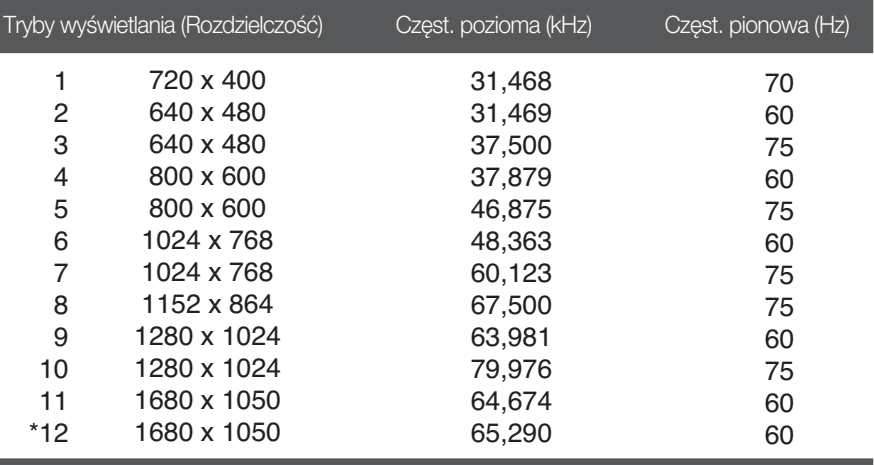

\*Tryb zalecany

#### Wskaźnik

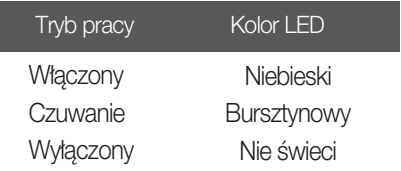

Monitor niniejszy pasuje do ściennych zestawów montażowych, lub do mocowania do innych obiektów.

1. Połóż poduszkę lub miękką tkaninę na płaskiej powierzchni.

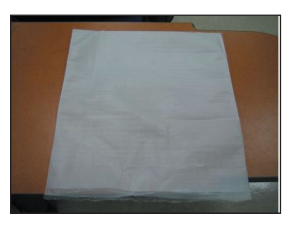

3. Naciśnij na osłonkę przewodów.

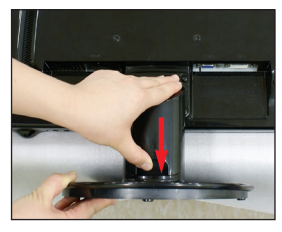

2. Umieść monitor na poduszce lub tkaninie ekranem skierowanym w dó∏.

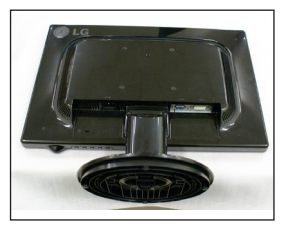

![](_page_21_Picture_8.jpeg)

4. Wciśnij zatrzask wewnątrz, wyjmij podstawę ze wspornika podstawy.

![](_page_21_Picture_10.jpeg)

![](_page_21_Picture_11.jpeg)

5. Delikatnie odciągnij nóżkę, aby odłączyć ją od elementu na zawiasie.

![](_page_21_Picture_13.jpeg)

![](_page_21_Picture_14.jpeg)

**6.** Umieść monitor na miekkiej tkaninie ekranem skierowanym w dół. Odłacz podstawe, używając śrubokreta, tak jak pokazano na ilustracji.

![](_page_22_Picture_2.jpeg)

7. Zainstaluj zestaw do montażu ściennego.

![](_page_22_Picture_4.jpeg)

![](_page_22_Picture_5.jpeg)

zestaw montażu ściennego (do kupienia osobno) Konstrukcja urządzenia umożliwia postawienie go na podstawie lub zawieszenie na ścianie za pomoca zestaw do montażu ściennego. Aby uzyskać więcej szczegółowych informacji, zapoznaj się z instrukcją instalacji dostarczaną razem z zestaw do montażu ściennego.

Gniazdo bezpieczeństwa Kensington Połączone z linką bezpieczeństwa, która można kupić oddzielnie w większości sklepów komputerowych

![](_page_22_Picture_8.jpeg)

## **Digitally yours**

LG Electronics Polska Sp. z o.o. Al. Jerozolimskie 162a, 02-342 Warszawa Tel.: 0801-545454(LGLGLG) Faks: (022)48-17-888 www.lge.pl

![](_page_23_Picture_2.jpeg)